# **Printing and Publishing**

Mark Marnell – Senior Consultant

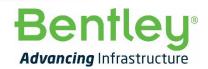

© 2019 Bentley Systems, Incorporated

### Agenda

- Overview
- Named Boundaries
- Pen Tables
  - Text Replacement
  - Re-symbolization
- Print Styles
- Print Organiser
  - Print definitions
  - Renaming sheets
- Sheet Index
- Display Rules

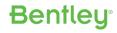

### **Printing and Publishing**

- The final phase in completing a design project is producing the construction document set
- It can be as simple as fencing an area in a design model and printing what is seen within the view window using the default settings or may include the use of sheet models, pen tables and print styles
- Drawing sheets may be printed individually or in a "batch" mode using Print Organizer

# Print Options – Individual prints

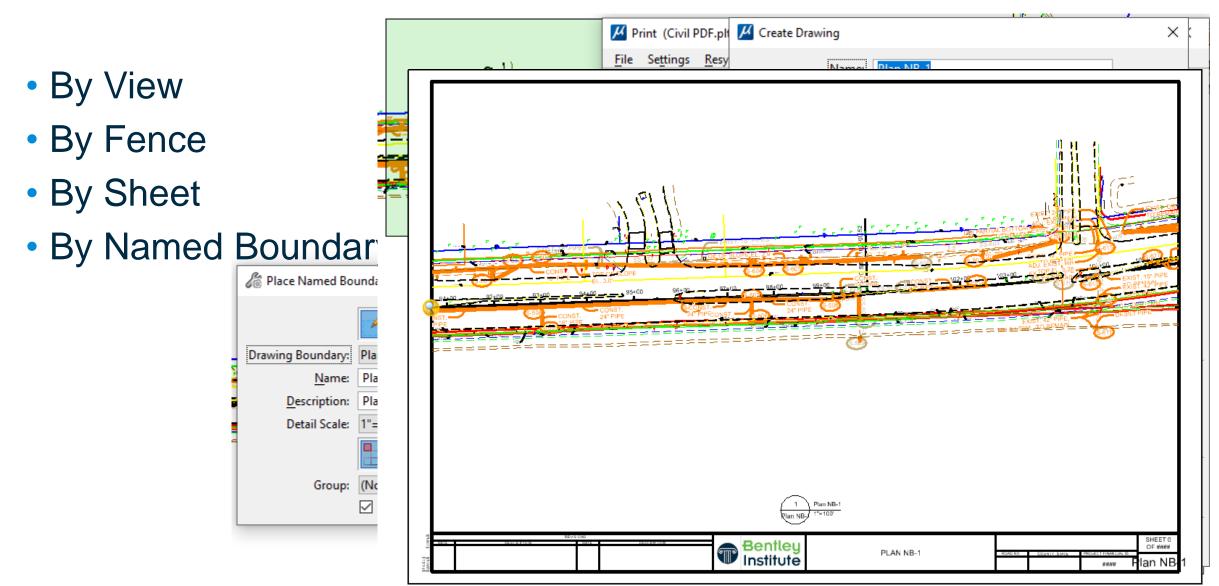

# **Print Components**

- Print Organiser
- Print Definitions
- Print Styles
- Pen Tables and/or Design Scripts
- Printer Driver Configuration Files

#### **Printer Driver Configuration Files**

- Select from the Print Dialog
  - Basically set the output format
- Edit the file via File> Edit Printer Driver Configuration

| e                      |                         |             |            |                |             |           |          |   |   |
|------------------------|-------------------------|-------------|------------|----------------|-------------|-----------|----------|---|---|
| neral                  | Base Properties         | Paper Sizes | Color Maps | Weight Maps    | Line Styles | Font Maps | Programs |   |   |
| Ger                    | neral                   |             |            |                |             |           |          | * | ^ |
| Dri                    | ver Properties          | ;           |            |                |             |           |          | * |   |
| PD                     | F Version               |             | PD         | F 1.7 (Acrobat | 8 and later | )         |          |   |   |
| PD                     | F Standard              |             |            |                |             |           |          |   |   |
| Pre                    | ecision                 |             | Hig        | h              |             |           |          |   |   |
| Ena                    | able BookMarks          |             | On         |                |             |           |          |   |   |
| Ena                    | able BookMark Hie       | erarchy     | On         |                |             |           |          |   |   |
| Ena                    | Enable Links            |             |            |                |             |           |          |   |   |
| Ena                    | Enable Optional Content |             |            |                |             |           |          |   |   |
| Print Optional Content |                         |             | As         | Displayed      |             |           |          |   |   |
| Ena                    | able Measuring          |             | On         |                |             |           |          |   |   |
| Ena                    | able Georeferenci       | ng          | On         |                |             |           |          |   |   |
| Ena                    | able Searchable T       | ext         | On         |                |             |           |          |   |   |
| Mo                     | del Label               |             |            |                |             |           |          |   |   |
| Lev                    | /el Label               |             | Lev        | el Name        |             |           |          |   |   |
| Alle                   | ow Changes              |             |            |                |             |           |          |   |   |
| Alle                   | ow Printing             |             |            |                |             |           |          |   |   |
| Init                   | ial View Navigatio      | n           |            |                |             |           |          |   |   |
| RG                     | B Raster Compre         | ssion       | Zip        | ped            |             |           |          |   |   |
| Ena                    | able Plot to 3D         |             |            |                |             |           |          |   |   |
| Ena                    | able Provenance N       | Metadata    |            |                |             |           |          |   |   |
| Set                    | t Page from Plot Si     | ze          |            |                |             |           |          |   |   |
| Do                     | cument Title            |             |            |                |             |           |          |   |   |
| Διιτ                   | thor                    |             |            |                |             |           |          |   | - |

 Gives ability to amend the plotted results (similar to 'Level Overrides')

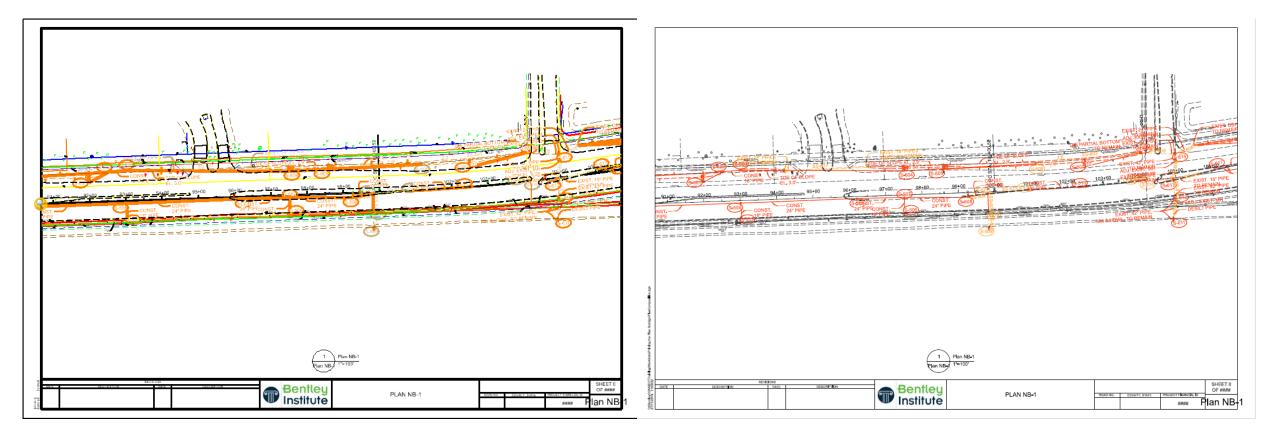

- Can manually attach a pen table
- Used to define
  - Element Selection and Resymbology
  - Text Substitution
  - Mapping Pen Colours and Weights

| <u>File</u> Settings | <u>R</u> esymbolization       |
|----------------------|-------------------------------|
| 💾 🔍 🕂                | <u>N</u> ew Pen Table         |
| · •                  | <u>A</u> ttach Pen Table      |
| Printer and Pape     | Edit Pen Table                |
| 📸 Civil PDF.         | Detach Pen Table              |
| Bentley PDF p        | Attach Design <u>S</u> cript  |
| B Size 11X17         | Edit Design Script            |
| Usable area is       | Detach Design S <u>c</u> ript |

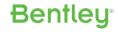

| 📕 Modify Pen Table: [TextSubs-Resymbolize                                                                 | e.tbl] — □ >                                                                                                    | Modify Pen Table: [TextSubs-Resymboliz                                                                    | ze.tbl] – 🗆 🗙                                                                                                    |  |  |  |
|----------------------------------------------------------------------------------------------------|----------------------------------------------------------------------------------------------------|----------------------------------------------------------------------------------------------------|----------------------------------------------------------------------------------------------------|--|--|--|
| <u>F</u> ile <u>E</u> dit                                                                                 |                                                                                                    | <u>File</u> <u>E</u> dit                                                                                  |                                                                                                    |  |  |  |
| Element Section Processing Order Survey_Topo Existing_Utilities Existing_Storm_Sewer Proposed_Storm_Sewer | Element Selection Criteria Element Output Actions   Disable section   Type:   Arc   B-spline   B-spline Surface   Cell   Complex Shape   Complex String   Cone   Curve   Dimension   Style   Class: | Element Section Processing Order Survey_Topo Existing_Utilities Existing_Storm_Sewer Proposed_Storm_Sewer | Element Selection Criteria Element Output Actions     Do not plot     Priority:     Priority:     Fill:     Off *     Color:   By RGB *   Color   Fill color:   By Index *   Screening:   50   1 < |  |  |  |
| Global Actions<br>Text Substitutions<br>Map Pen Colors<br>Map Pen Weights                                 | Primary       Construction       Dimension       Linear Pattern       Model format       Any                                                                                                    | Global Actions Text Substitutions Map Pen Colors Map Pen Weights                                          | Style scale: 0.000000 V Adaptive                                                                                                    |  |  |  |
| Pen Table Options                                                                                         | Entity:                                                                                                    | Pen Table Options                                                                                         |                                                                                                    |  |  |  |

#### Text Substitution

| Text Substitutions  |             | _ | × |
|---------------------|-------------|---|---|
| <u>E</u> dit        |             |   |   |
| Actual              | Replacement |   |   |
| \$FILEL\$           | _FILEL_     |   |   |
| \$DATE\$            | _DATE_      |   |   |
| \$TIME\$            | _TIME_      |   |   |
|                     |             |   |   |
| Actual \$FILEL\$    |             |   |   |
| Replacement _FILEL_ |             |   |   |

#### \$FILEL\$ \$DATE\$ \$TIME\$

C:\BentleyCONNECTTraining\WorkSets\Printing the Plan Set\dgn\PlanComposition.dgn 01/11/2019 10:38:49

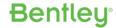

#### **Print Styles**

- Print styles are useful if you frequently use the same print definition properties every time you print
- For example, if you always print at a particular size with a specific pen table, those print definition properties can be defined in a print style
- You can apply the print style when you create print definitions or print from the Print dialog

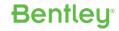

### **Print Styles**

- Normally stored in a DGNLIB
- Access from Backstage > Print Styles
- Can define
  - Print Driver Configuration File
  - Pen Table
  - What to display and not display by element types or levels

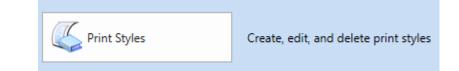

## **Print Styles**

- Common .pltcfg file
- Pen Table added
- Turn off display of elements e.g.
   'Constructions' if required

| Print Styles |                                                    | ×                              |
|--------------|----------------------------------------------------|--------------------------------|
| File         |                                                    |                                |
| 📮 🛃 寻 🗙 🥥    |                                                    | DGN/DWG Settings V             |
| Print Styles | Main Advanced Fence Display Levels References      |                                |
|              | Clip back                                          | Line styles                    |
|              | Clip front                                         | Line weights                   |
|              | Clip volume                                        | Patterns                       |
|              | Constructions                                      | Points                         |
|              | Dimensions                                         | <ul> <li>Tags</li> </ul>       |
|              | Data fields                                        | Text                           |
|              | Fast cells                                         | <ul> <li>Text nodes</li> </ul> |
|              | 🗖 Fill                                             | Transparency                   |
|              | Level overrides                                    |                                |
|              | Print broken associations with different symbology |                                |
|              | Apply print color mode to raster                   |                                |
|              | Use view background color when rendering           |                                |
|              | Print border                                       | Print fence                    |
|              | Border comment:                                    |                                |
|              | L                                                  |                                |
|              |                                                    |                                |
|              |                                                    |                                |

### Print Definitions (Print Sets)

- A defined set of files and models that will be printed
- Created using Print Organiser
  - Backstage > Print > Print Organiser
- Add files or folders
  - Define the 'Print Style' to be used as the file(s) are loaded

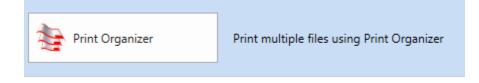

Bentleu

### **Print Organiser**

- As shown in the example, differing pen tables are being applied
- Use 'Edit > Rename By Expression' to rename output

| Kample.pset - Print Organizer                                                                                                    | Rename Print Definitions by Expression X                                                                                                    |  |  |  |
|----------------------------------------------------------------------------------------------------|----------------------------------------------------------------------------------------------------|--|--|--|
| File Edit View Tools                                                                                                    | Expression name:                                                                                                    |  |  |  |
| $[] \square \frown [] \square \square \square \square \square \square \square \square \square \square \square \square \square \square \square \square \square \square $ | <pre><pre>cprint counter&gt;-<model name=""></model></pre></pre>                                                                                                    |  |  |  |
| V Example                                                                                                    | System.String.Format ("{0:D3}", PrintDefinition.SetPrintDefNumber) & "-" &         PrintDefinition.MasterModelName         Preview Names         Set as default print definition name expression |  |  |  |

#### Sheet Index

- Stored in the <WorkSet>.dgnws file
- Not required for plotting but makes organising document sets consistent
  - Sheet Numbering for example
- Add to Print Organiser

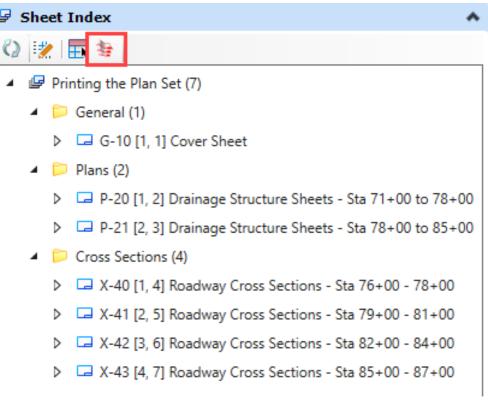

#### Sheet Index – Added to Print Organiser

- Custom renaming allows names to be amended
- This carries through to the final output (PDF in this example)

| 📕 Printing the Plan Set.pset -                                                                                                    | Rename Print Definitions by Expression                                                                                    | 🔑 Printing the Plan Set.pset - Print Organizer                                                                                                    | Bookmarks ×                                                                                                    |
|----------------------------------------------------------------------------------------------------|----------------------------------------------------------------------------------------------------|----------------------------------------------------------------------------------------------------|----------------------------------------------------------------------------------------------------|
| File Edit View Tools                                                                                                    | Expression name:<br>Custom                                                                                                | File       Edit       View       Tools         Image: Image: Ima |                                                                                                    |
| <ul> <li>Printing the Plan Set</li> <li>General</li> <li>General</li> <li>Plans</li> <li>P-20</li> <li>P-21</li> <li>Cross Sections</li> <li>X-40</li> <li>X-41</li> <li>X-42</li> <li>X-43</li> </ul> | Specify Expression: PrintDefinition.Name & " - " & PrintDefinition Preview Names Set as default print definition name exp | <ul> <li>Printing the Plan Set</li> <li>General</li> <li>G -10 - Cover Sheet</li> <li>Plans</li> <li>P-20 - Drainage Structure Sheets - Sta 71+00 to 78+00</li> <li>P-21 - Drainage Structure Sheets - Sta 78+00 to 85+00</li> <li>Cross Sections</li> <li>X-40 - Roadway Cross Sections - Sta 76+00 - 78+00</li> <li>X-41 - Roadway Cross Sections - Sta 79+00 - 81+00</li> </ul>                                                                                                    | <ul> <li>General</li> <li>G-10 - Cover Sheet</li> <li>Plans</li> <li>P-20 - Drainage Structure Sheets - Sta 71+00 to 78+00</li> <li>P-21 - Drainage Structure Sheets - Sta 78+00 to 85+00</li> <li>Cross Sections</li> <li>X-40 - Roadway Cross Sections - Sta 76+00 - 78+00</li> <li>X-41 - Roadway Cross Sections - Sta 79+00 - 81+00</li> </ul> |
|                                                                                                    |                                                                                                    |                                                                                                    | X-42 - Roadway Cross Sections - Sta 82+00 - 84+00                                                                                                    |

X-43 - Roadway Cross Sections - Sta 85+00 - 87+00

### **Display Rules**

#### Benefits

- Individual elements can be amended by properties

- Level Overrides apply to all elements on the level
- You can see the results BEFORE plotting

### **Display Rules**

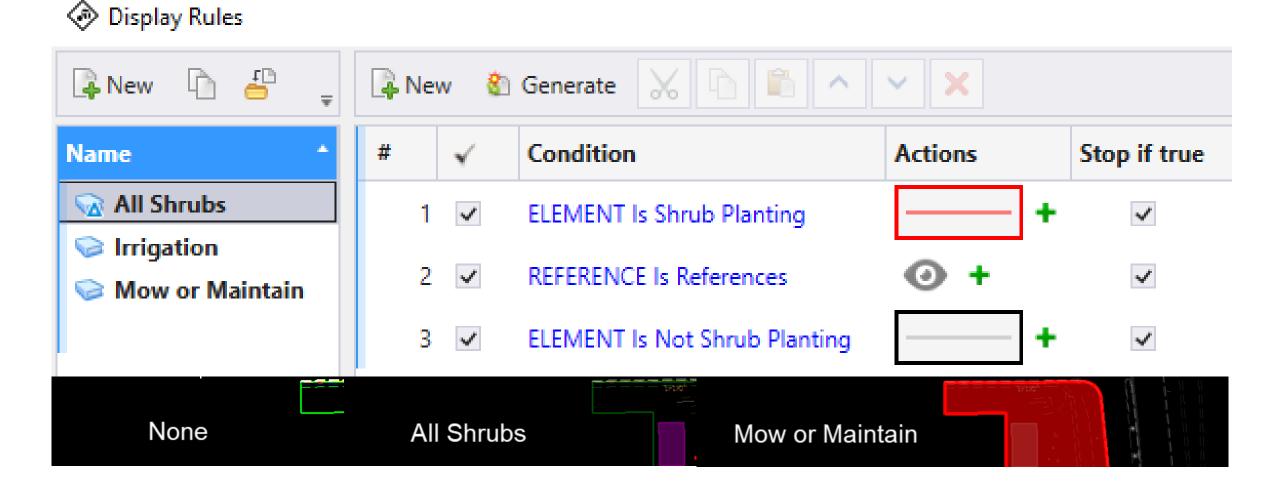

## **Printing and Plotting**

- Q & A
- Thank you for your time